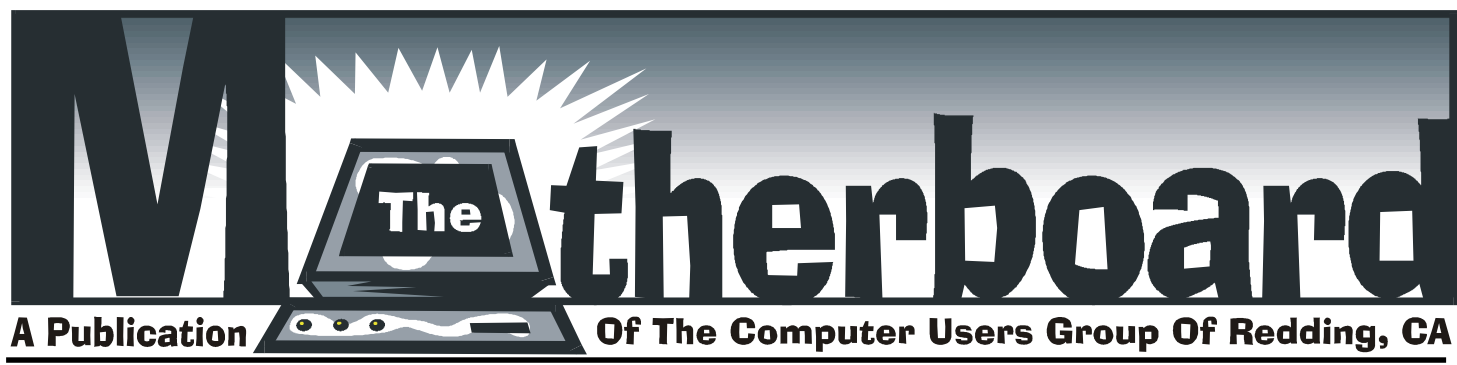

**Volume 2005, Number 07 http://users.snowcrest.net/ibmpcugr August/September 2005**

Tuesday, September 20, 2005 Lyle VanNorman How To Buy And Sell On E-bay, And Other Facts Plus An Open Discussion About Our Common Problems With PCs and Software, etc. To Include Sending and Downloading Pictures Via AOL And Yahoo. **COMPUTER USERS GROUP OF REDDING PRESENTS**

> **Main Door Prize Is An Epson Photo Print**er with CD/DVD Label Print-On Ability

Plus Two More Door Prizes One free ticket to each member at the door! Check at the Greeting Table for your name tag and please leave it in the Tag Box when the meeting is over. Club Business and Program Presentation Begins at 7PM

**Future Presentation: Oct: Second Mentors workshop as we had in June, 05 Nov: Frank Tona and what is new for the holiday season** coffee and tea available

### Club Calendar **DTP SIG**

2 PM, WEDNESDAYS SEPT 14, 21, 28 OCT 5, 12, 19

### **WINDOWS & MORE** 11:3O AM, WEDNESDAYS SEPT 14, 21, 28, OCT 5, 12, 19

**GENERAL MEETING** 6:30 PM, TUESDAY SEPT 20

**MULTI-MEDIA**

10 AM, SATURDAY SEPT 24

### **BOARD MEETING** —

1 PM, MONDAY SEPT 26

at Jack-In-The-Box, Dana Dr.

For more information see Page 2, Club Information. See Page 10 for dates, maps and addresses.

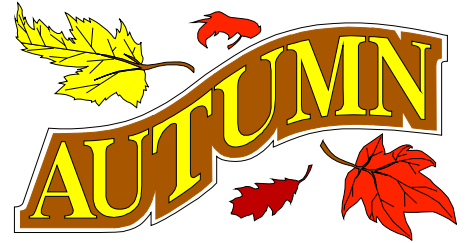

*Schools are going again, so watch for the busses and the children walking along the roads and cross-walks.*

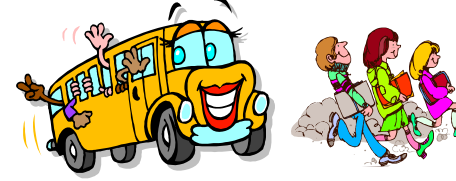

### In this issue of the Motherboard…

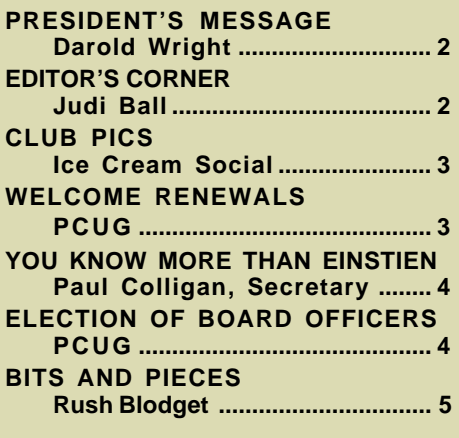

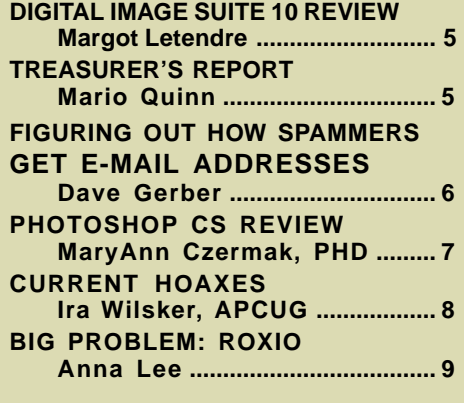

### **Club Information Club Information** President's Message Club Website: http://users.snowcrest.net/ibmpcugr

Club Mentors Members volunteering to help members!

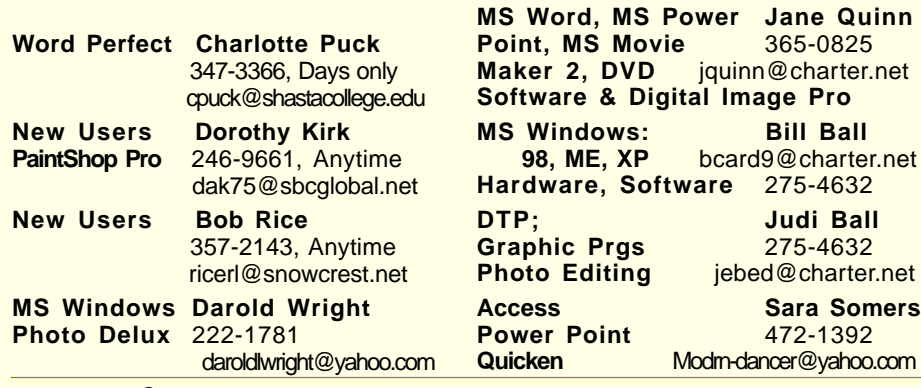

#### Board of Directors

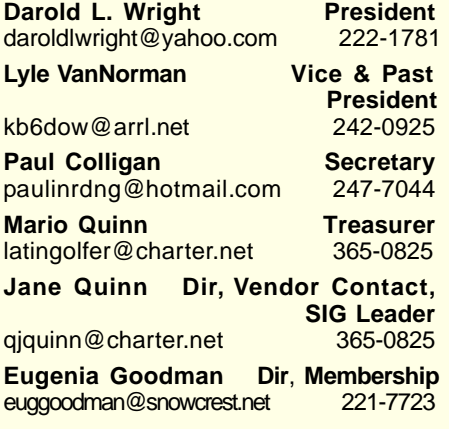

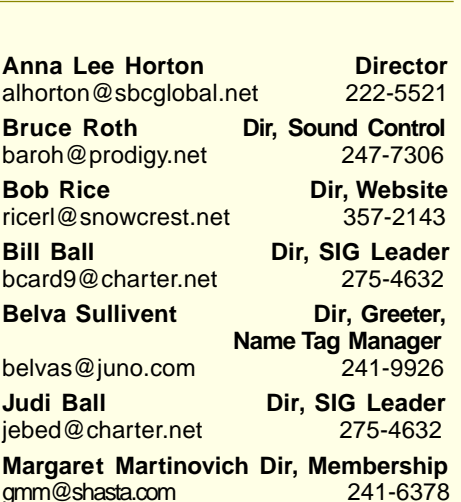

### Motherboard Newsletter Staff

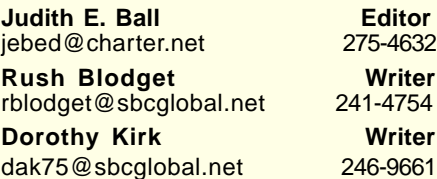

#### Motherboard Newsletter Policies and Deadlines

The Motherboard newsletter is published monthly by the Computer Users Group of Redding, PO Box 494778, Redding, CA 96049-4778. The CUG is a 501(c)(3) nonprofit corporation. Subscriptions are included in the \$25 annual membership fee. The purpose of the newsletter is to inform members of upcoming events and provide information about the use of IBM compatible computers.

**Disclaimer:** Neither the CUG, its Officers, the Editor, nor the newsletter contributors assume any liability for damages occurred due to the use of information provided in this publication. **Reprints:** Articles from this newsletter may be reprinted by other user groups if credit is given to both the author, CUG and the Motherboard. Mail a copy of the newsletter where the article is reprinted

to the Editor at the address in the first paragraph of this text.

**Mary Montague Proofreader<br>twinsgranny228@aol.com 365-6414** 

**Anna Lee Horton Proofreader** alhorton@sbcglobal.net 222-5521

twinsgranny228@aol.com

#### **Personal Ads For Members:** Requirements are:

1. Advertiser must be a member.

2. The item must be computer-related. 3. The ad must be received by editor J. Ball by the monthly date of the board meeting. Sorry, no exceptions. Sorry, no

exceptions. Other terms must be approved by the club's Board of Officers and Directors. **Article Submissions:** All articles and re-

views must be submitted to J. Ball by the Monday of the monthly Board meeting (see Page 1 for date.) Sorry, no exceptions. **Motherboard Editor** reserves the right

to make corrections and deletions in all articles in the interest of grammar, style, and space.

If you didn't make it to the Ice Cream social you missed a good time! (A few calories as well!)

We had fairly good turnout considering how hot it was. As a result of the hot weather I thought more people would come out. To paraphrase my wife, "wrong again!" But I hadn't considered how many are on vacation at this time.

I would particularly like to thank Eugenia Goodman, Debby Hamman and Judi Ball. They served up the generous portions of Ice Cream (notice how I capitalize Ice Cream?) and topppings for all.

A special thanks to Margot Letendre for the outstanding pineapple upside down cake. Judi was able to slice the cake such that I think everyone was able to get a taste. If you didn't, too bad!

A reminder that we are starting to look for candidates for the various offices of the Club. Solicitation will begin in September, nominations in October and election in November. Officers take office in January.

Once again I invite all members to participate in the board meetings. It's your Club. Be there!

Darold Wright

## Editor's Corner

It sure seems like a very long time since we've been in contact. Hope your summer has been great and safe, and now you're ready to compute with the gang again.

Please read the hoax article on Page 8. It gives two websites that will tell you if a particular e-mail warning is real or a hoax. Please use these sites and please send them to others. By doing so we might help clear the misused internet traffic.

Just wish I had such firm info about spam, although there is a good article to help us with it on Page 6.

Windows and DTP SIGs are in swing again. Give the SIGs a try. They are informal, with no particular starting or ending point. (A note to students: don't let the **lack** of a calendar keep you from coming to class.)

Don't miss our next meeting about mutual common problems among users. See you there, Judi Ball

### Annual Ice Cream Social In July

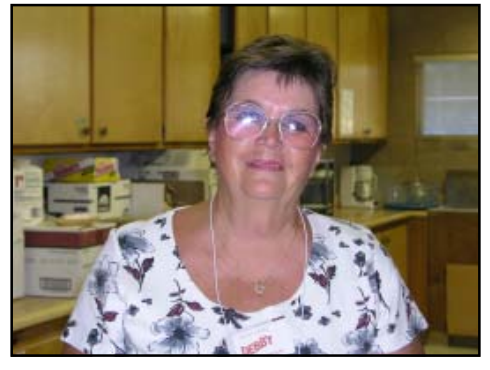

With an emergency in Lyle's family, we needed a quick volunteer to serve up the goodies, so Debby Hamman popped up and did a great job! Thank you, Debby!

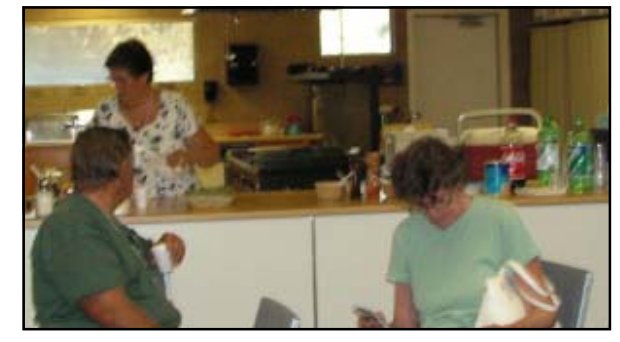

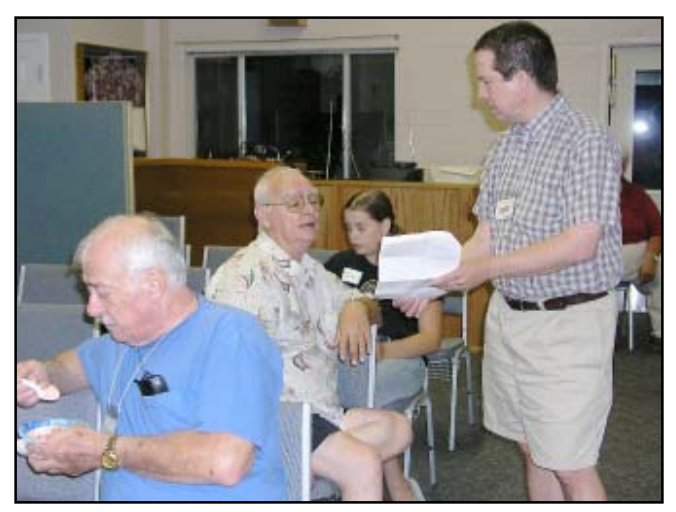

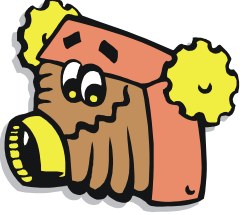

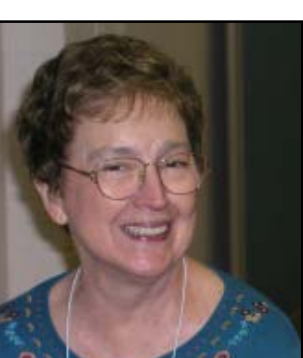

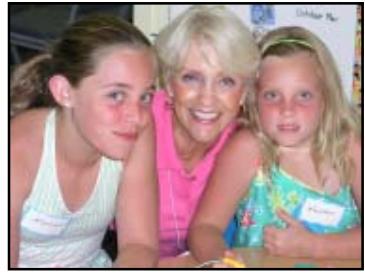

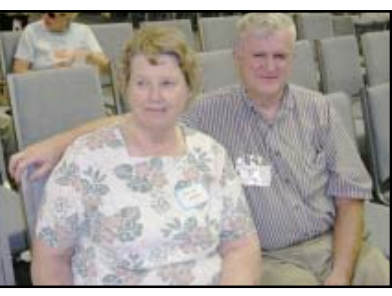

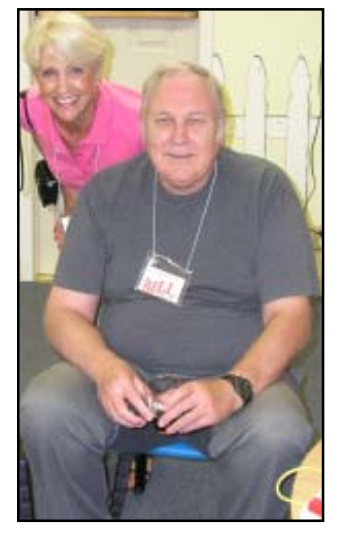

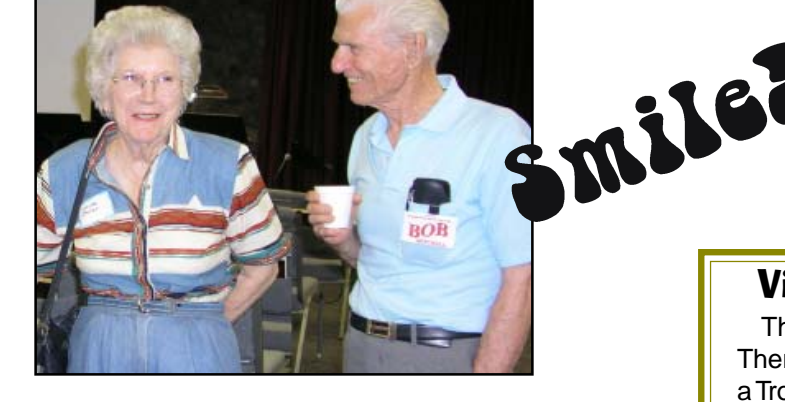

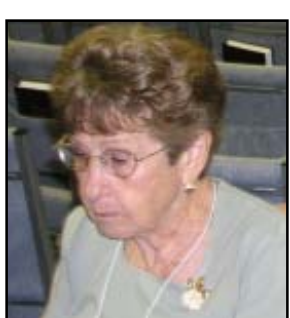

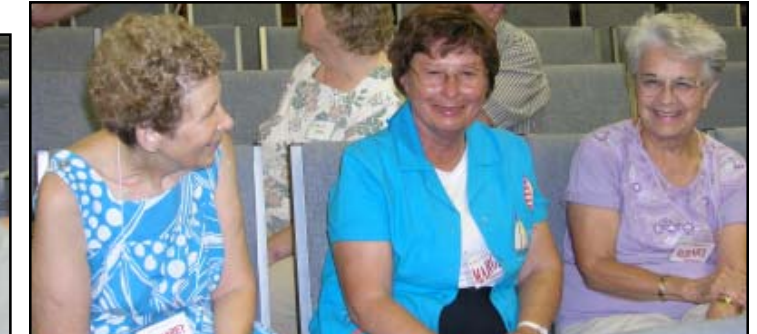

### Virus Warning!

This one is NOT a hoax. There is a warning out about a Trojan Horse that is sent via pictures of the hurricane Katrina disaster. All it takes is to OPEN it. Please close your Outlook Express Preview Pane. This way you can see who sent your e-mail before you open it. Delete any e-mail you are not certain of.

This one is said to be very bad and disruptive. Judi Ball

**August/September 2005 THE MOTHERBOARD Page 3**

### IBM/PCUG MEMBER WEBSITES

**DAVE & BECKY HEMP** www.c-zone.net/dochemp/

> **JACK MCAULIFFE** Real Estate Broker www.realtyphoto.com

**KITTYSTONE PERSIANS** Lynn Johanson kittystone.com

**MEXICAN-TOURS www.mexican-tours.com** Lyle VanNorman lyle@mexican-tours.com

**EnvironmentalMold.com lyle@EnvironmentalMold.com**

Informational site for air Quality.

**QUESTIONED DOCUMENT EXAMINATION** Mary Ann Czermak www.documents-examiner.com

> **RIVERCITY JAZZ SOCIETY** Joyce Covey jazzjoy@charter.net

**REDDING REAL ESTATE** Rick Goates www.reddingrealestate.net

**RON COLE JR.** www.houseofspecialtygifts.com

Publicize Your WebSite Here for FREE! **(Members Only Please)**

### Welcome To **Renewals**

David Stone Ethel Martin Les &Sally Ann Lacy Nellie & Elbert Cook

### YOU KNOW MORE ABOUT COMPUTERS THAN ALBERT EINSTEIN

by Paul Colligan, Secretary of PCUG of Redding

Think about that exciting fact for a few minutes (hint: Einstein died at about the same time that Bill Gates was in elementary school) and then volunteer to share your enthusiasm with the Computer Club during "Mentors' Night" at our meeting on October 18.

Choose a program that you are comfortable discussing or would like to know more about. Set up your computer at the October meeting and be there to talk with club members who come to your table. There will be at least six tables set up so that you will not be "on the spot" too much.

We're not looking for experts or people with the desire to make a formal presentation. We are looking forward to a pleasant evening talking with each other about these machines and their programs that are fun to use and may or may not make our lives better. Let's make Albert Einstein wish that he were alive and well in 21<sup>st</sup> century Redding.

Call Paul Colligan at 247-7044 if you have questions or would like to put your name on the agenda for October 18.

# Smart Computing

### Magazine Offer for User Groups

#### YOU CAN HELP THE CLUB WITH YOUR EXISTING SUBSCRIPTION **TO THE** *SMART COMPUTING MAGAZINE*

Place new subscription orders or renewal orders (existing orders count also) for Smart Computing, PC Today, or Computer Power User by using personalized subscription forms, phoning Customer Service at (800) 733-3809, or using our online User Group Subscription page (http://www.smartcomputing.com/groups/ offers.asp?guid=0A03BBC2E E2D457FB9BFA66DFC7B30CE).

For each paid subscription we receive from your group, we will give one credit to your group's account. Results are calculated each quarter. Credits will accumulate until your group reaches five paid subscriptions, at which time we will contact you regarding your FREE subscription.

If your group doesn't reach five paid subscriptions by the end of the quarter, credits carry over to the following quarter until your group reaches five credits.

### Election Of New Officers & Board Members

It is that time of year again for our election of new Officers and Board member appointments. Election takes place in November and new officers begin in January.

If you feel you could get involved with your club and are eligible to run for an office position please reply to President and/or Editor as listed on Page 2. The more you and others do to help, the better our club is for all members.

There are several positions open for both the Officer and the Board Member positions. If you are interested in running for a position, and want to see the job description please visit the club website http://www.snowcrest.net/ibmpcugr

See the fourth paragraph that reads, "Want to be involved in your club? Check out the many ways you can help. The more you do, the better the club is for everyone. Job Descriptions"

Click on "Job Descriptions." You will find a list of positions and details of responsibility for each. Please consider running for any of the positions in your club. We need your help and most positions are minimal involvement. Time does not even accumulate to a day a month.

We welcome all questions and e-mails. Sincere thanks for taking a moment to read this and to check out our website, http://users.snowcrest.net/ibmpcugr.

Thank you, PCUG of Redding

### **Bits And Pieces**

by Rush Blodget; IMB/PCUG of Redding, rblodget@snowcrest.net

#### **REMEMBER VHS VERSUS BETA-MAX? NOW IT IS HD-DVD VERSUS BLU-RAY**

We now have a sequel in these two competing Video Disk formats. Dual layer media will store 8.5 gigabytes, but it is said that a much greater capacity disk will be needed to store programs broadcast in the new high definition TV (HDTV). To handle this situation Toshiba and NEC have come out with the blue laser HD-DVD that can store 30 gigabytes on two layers, while Sony and Matsushita are marketing the Blu-Ray, which will store 50 gigabytes on two layers. Blu-Ray is stated to have the most support, however, both of the latter venues became moot with the announcement by the HD-DVD developers of a planned improvement to a triple-layer 45-gigabyte disk and a counter by Blu-Ray of their approaching release of a four-layer 100-gigabyte disk. The author of the article from which this was abstracted has placed his bet on Bluray's ultimate survival. However, unless a compromise standard can be reached the public is quite likely to hold off purchasing either product until a standard can be agreed upon. (Abstracted from an article in Newsweek for June 6, 2005).

#### **CD'S LIFE EXPECTANCY OVERSTATED**

It was originally thought that CDs and DVDs would last up to a 100 years. The National Bureau of Standards is now challenging that claim. It is stated that the old axiom of buying name brand disks is not valid because a manufacturer may change manufacturing methods and materials overnight and there is still no standardized test. Each CD has a thin layer of lacquer protecting the aluminum layer that reflects the light from the player's laser. If the lacquer is applied improperly, the CDs are allowed to rub against each other, there is pressure by a pen on the label side, or they are stored in a warm environment this lacquer layer may break down and air penetrate to oxidize the

aluminum. DVDs are tougher as the data layer is sandwiched in the middle between two layers of plastic, but sometimes the glue that holds the two layers together can lose its grip making the disk

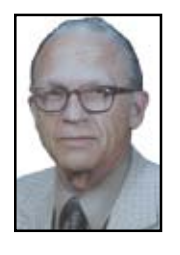

unreadable. Flexing the disk to remove it from a hard-gripping case can also put strain on the glue and cause a loss of readability. It is stated that rewritable CDs and DVDs have a heat-sensitive layer that decays faster than the metal layers of other disks and are as a consequence not recommended for long-term storage.

For maximum longevity disks should be stored vertically, handled only by their edges, stored in a cool dry place, not flexed, and not written on with anything but soft water-based or alcohol-based markers. Labels should not be applied.

Inasmuch as recording and storage technology is changing on an almost daily basis it probably should behoove us to recopy valued records to the newer formats and storage media. (This was abstracted from an article written by Peter Svennsson that appeared in the San Francisco Chronicle).

#### **SUPERFAST INKJET PRINTERS**

Brother Industries has demonstrated a prototype inkjet printer that can print 170 pages per minute or almost four times faster than the average laser printer. The basis for the increased speed is the use of a superwide stationary print head rather than one that moves back and forth over the paper. HP is stated to be developing a similar printer. We are advised that there are still many technical details to work out and not to expect these printers on the retail market any time soon. (Taken from an article by Ken Brown in the Investor's Business Daily for April 21, 2005).

## Microsoft Digital Image Suite 10

by Margot Letendre

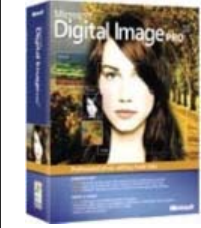

If you are looking for a great Photo manipulating software program, Microsoft Digital Image Suite10 will be the one for you. It has complete photo editing

and organizing features made easy, plus an extremely useful Digital Image Library.

When you open Digital Image, the first Window Tour will take you to choice icons, such as Touch Up Pictures, Apply Special Effects, Edit Multiple Pictures, Print and Share and Digital Image Library.

Touch Up lets you crop, lighten and remove imperfections. Those wrinkle lines can be taken care of with just a click of the mouse, which makes your pictures good enough for a magazine cover! So much can be done. It's not difficult and the results are so gratifying.

In Special Effects you can add beautiful edges to your photos. You can "Paint," that is, add clip art over existing pictures (like flowers on a plain green lawn or cute hearts around a child's picture). That's why the Special Effect feature is so much fun. You can even create a panorama picture by simply clicking on "How To Create A Panorama."

The program will show you how to use all of these features. And you can easily click on the Option titled Print Instructions, if you prefer.

The feature I most wanted from the upgrade version was the Digital Image Library. By using the tools and instructions I found 2,473 pictures in my computer that I had no way of finding before. I was flabbergasted and so very glad that I can now organize them by giving a common name to similar pictures with the Keyword Painter tool. I just got back

Continued on Page 9

### Monthly Treasury Report

by Treasurer Mario Quinn

Due to our board meeting time near the end of each month, before checks clear at the bank, plus our last month off, the report has been combined for the end of May, and the months of June, July and August. So, because of lack of newsletter space, the report cannot be posted, however, if you wish to see the complete hard copy report you may contact Mario Quinn, Treasurer, in October (he's on vacation until then) .

### Figuring Out How Spammers Get E-Mail Addresses

By Dave Gerber, Dave's Bits & Bytes, A Periodic Newsletter for the Members of the Sarasota PC User Group and the World!! Director, Sarasota PCUG, Florida, www.spcug.org

Spammers employ a variety of methods to acquire e-mail addresses. Some methods take advantage of the e-mail addresses readily available on the Internet, whereas others employ different levels of trickery, from harvesting to outright stealing.

#### **HARVESTING FROM THE INTERNET**

Spammers (and their assistants) utilize a technique called harvesting to acquire e-mail addresses. While harvesting requires a lot of bandwidth, it is ingeniously simple: Simply download the right pages from select Websites and extract the e-mail addresses that are there for the picking. Some of the tools and sources employed in harvesting e-mail addresses from the Web include the following.

#### **WEB SPIDERS**

Spammers employ Web crawlers and spiders that harvest e-mail addresses from Websites. It's common for Websites to include mailto: URLs, as well as unlinked user@domain addresses. Put your e-mail address on a Web site, and you're spam bait. These spiders are not unlike the spiders and Web crawlers used by Yahoo, Google, and others that scan the Internet's Web sites in order to keep Web search indexes fresh. Except that e-mail address harvesting spiders are up to no good. And where do these spiders get domain names? With over 90 million .com domains in existence, it's easy enough to just guess domain names in order to come up with quite a few.

#### **NEWSGROUPS**

It's a straightforward task to harvest e-mail addresses from Usenet newsgroups: Just pull in a big news feed and extract the e-mail addresses with a simple shell or Perl script. News-group volumes are still increasing exponentially — at a rate of at least several gigabytes per day. This means lots of e-mail addresses are there for the taking. Any spammer with enough bandwidth can slurp up all those bits and just sift out the e-mail addresses.

Groups, blogs, and discussion boards: Yahoo! and Google have their groups and mailing lists, many of which make their members' e-mail addresses available.

There are thousands of blogs and discussion boards out there, too, that contain easily acquired e-mail addresses. **TEST MESSAGES**

In this method, spammers send test e-mails to recipients whose addresses they simply guess — so-called test email messages sent to addresses like service@, info@, test@, marketing@, security@. Spammers at one time could reliably conclude that, if they receive no "bounce-o-gram" back from the domain, that the e-mail address must be legit.

This is because e-mail servers used to routinely send nondelivery receipts (NDRs) back to the sender of a message sent to a nonexistent address. But that ain't necessarily so any more: More servers are opting to stop sending NDRs. **UNSUBSCRIBE LINKS**

Many spam messages include an optout or unsubscribe link so that the recipient can request not to receive more spam. However, often the real purpose of unsubscribe links is to confirm a valid, active e-mail address.

#### **MALWARE**

Spammers sometimes use Trojan horses, viruses, and worms to extract e-mail addresses from individual users' computers. If mass-mailing worms can extract the contents of a user's e-mail address book for the purpose of propagating spam, then it's going to be easy to perform the same extraction and simply send the list back to the hacker's lair. This would probably be easier, in fact, because this activity is far less likely to be detected than a mass-mailing worm.

Unsubscribe Requests

A good number of spam messages contain "unsubscribe me" links that a user clicks to opt out. However, many spam operators actually continue to send spam to e-mail addresses submitted to "unsubscribe me" links. When a user submits such a request, the spammer knows that the address being sent is a valid e-mail address. Do you think they'll actually stop sending spam to a known valid address? Not on your life!

Buying And Stealing Addresses Among spammers and e-mail address brokers, e-mail addresses are a traded

and sold commodity. If you know where to look, you can purchase CDs and downloads containing e-mail addresses by the hundreds of thousands or millions.

And of course, everyone has heard the stories of Web sites that collect your email address and promise not to sell it (ha!). But they sell, trade, or give away e-mail addresses anyway, even when their privacy policy says they won't. A few high-profile companies have been prosecuted and/or fined for this practice.

Business and service provider e-mail lists are also stolen and sold to spammers. In mid-2004, a former AOL employee was charged with stealing 90 million screen names and 30 million email addresses from AOL and selling them to a spammer for \$100,000. This is not an isolated case, but it is a noteworthy one because of the size of the heist. So much for privacy, eh?

Listen to Dave's Bits & Bytes radio show archives at www.davebytes.com; subscribe to his newsletter by sending an e-mail to dave\_bytes@comcast.net.

The Editorial Committee of the Association of Personal Computer User Groups (APCUG), an international organization of which this group is a member, brings this article to you.

### Evaluation Program

Contact: Jane Quinn at: qjquinn@charter.net

As a member of this club you are eligible to request Review Software from vendors who support User Groups. See the club's Website on the Evaluation Program for details of this great resource!

Below is the current list whose review is scheduled to appear in the Motherboard.

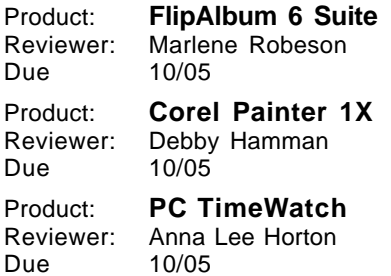

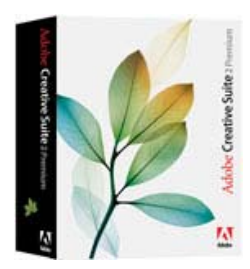

I chose Photoshop CS because I thought I needed a more serious photo editing soft-

ware than my current Photoshop Elements. CS comes with Adobe Bridge, Adobe Image Reader and a great Video Training CD.

I was immediately attracted to the Bridge program. With Bridge you can view, search, sort and process image files. You can edit media-data, that is the information about the file. This program stands out above all the rest (such as MS Digital Image Pro, and Picasa2) who have features to internally add information to a file. The Media-data in Bridge will give you the camera data information. It records the make, model, shutter speed, pixel information and resolution. I was delighted to discover this. But more so when I realized it can include profiles of documents. How wonderful, to have all the bases covered. With this program you can create relationships among a mix of file formats and retrieve them all in a search based on particular criteria. From here you open the files, manipulate, view whatever you desire regardless of where they are stored on your computer.

I must mention one fascinating feature that is overlooked in other reviews of this product, a new Adobe service. The CS software package comes bundled with beautiful Stock Comp photos for use with your projects. Part of the license agreement gives you access to over 230,000 photos and illustrations from some of the world's stock image libraries for more Royalty free images.

#### **SUPPORT AND TRAINING MATERIAL**

Part of the help and training is online. So unless you're in a dial-up situation to reach the Internet, you can always access help and support. Plus, in all the operations there are hints on the screens for each of the tools. You will be reminded to use a set combination of key strokes to perform the task. And you can always rely on the video training disc to quickly get you started.

### Photoshop CS (Creative Suite)

by MaryAnn Czermak, PCUG Of Redding

#### **PHOTO EDITING DIFFERENCES**

There are many improvements to this version and I am writing this as a nonprofessional photographer, so at this writing, some of the high-end tools will not be mentioned. However, I did find several note-worthy improvements. **MULTI LAYER CONTROL**

Older versions of Adobe photo editing products made it difficult to work with layers. Layers are elements that allow you to work on one part of the image without disturbing the rest. It is much like working on transparent sheets that distort the original image. And to see the completed image with the changes you stack these Layers in the right sequence. With CS, these layers, for example, can be grouped to work together, mixup the order and even create a copy from the background image itself. There are also adjustment and fill layers.

#### **CS FILTERS**

CS has so many filters. My favorites are Liquefy, Lens Correction, the Vanishing Tool and the many choices in the Distort filter. You could become the next generation's Salvador Dali with just Liquefy and image Edit Warp. Two of my favorites are as follows.

The Lens Correction is in the Distort Filter menu list. The one worth mentioning that I have not seen anywhere else allows you to crop from the same tool panel, you can alter either the horizontal or vertical perspective. If for example, your jpeg image of a tall building appears distorted because it is obviously taken with a wide angle lens and the building appears to be leaning away from the camera. You can correct this so that the building is standing straight. Basically, this feature makes you feel like you are working with a 3-D image.

Next item I want to mention is the Vanishing Tool. This is another filter. The Vanishing Tool works with perspectives, angles and depth in conjunction with the masking tools in a two step process. The first step is to define the area you wish to alter. Next pick a masking tool to paint or edit the area. The training video has a wonderful demonstration of designing a building. Their example clones a narrow window along both sides of a garage wall that are at right angles. The cloning of the window changes shapes as it is pasted to its target. I might be tipping my hand to my age, but I do remember draftsmen who would design buildings, etc., using angled rulers on graph paper. The Vanishing tool is that replacement, and another great idea by this software. **SMART OBJECTS**

In prior versions, if you altered an object with the Free Form Transfer Tool you were forced to save the changes which became permanent, causing you to lose all the original information. For example, if you cropped part of the image you would have been forced to save that change , which also altered your pixels. With Smart Objects you can create nondestructive transformations, duplicate the objects and base all those duplications on a single original. Select a layer, right click on it and from the drop down menu choose Group Into New Smart Object. All your pixel information is preserved. Plus if the Smart Object is linked to other cloned layers, any altering of the smart object will immediately change the layers that are linked to it.

Before I conclude this review I have to mention the great Image Edit Warp tool to quickly reshape any part of an image. The super eraser tool in several categories including a background tool, the magic erase tool that identifies similar pixels, and erases them.

I don't want to forget to mention the variety of ways to treat text. You can warp, bulge, squeeze, emboss, and twist text.

I'm so pleased with this product. There are so many things I can do with this software. It's truly great.

Be sure to check out this program at http://www.adobe .com/products/ photoshop/main.html. Adobe has a very good presentation to the program's tremendous editing features.

Price ranges from \$299 to \$379, and \$169 for upgrades. A check at stores on the net can offer better deals.

System Requirements: 320 MB ram

650 MB hard-disk space

1,024x768 monitor resolution with 16 bit video card.

### Current Hoaxes And Urban Legends

by Ira Wilsker, APCUG Director and Columnist, The Examiner, Beaumont TX, iwilsker@apcug.net

Websites that will tell if an alert is a hoax or not, these should be at hand in your Favorites/Bookmarks http://www.snopes.com and http://urbanlegends.about.com

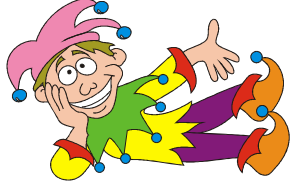

Some of us find them cute, entertaining, exciting, and fun, while others of us find them embarrassing, irritating, and a waste of time. Many forward them believing that they are doing good, or warning of harm, or forward them because they came from an allegedly reliable source. A few are so convinced of their truth that I am explicitly requested to put them in this column, or announce them on my radio and TV show. What I am referring to are the hoaxes and urban legends currently circulating on the internet that many of us seem to love to forward to everyone in our e-mail address books. Many of these hoaxes and urban legends have a grain of truth or logic in them, while many others are totally lacking any basis in fact, yet many of us still enjoy forwarding them without a second thought.

In order to avoid embarrassment I strongly recommend that everyone tempted to forward such e-mails should check out their validity prior to another mass send to all we know. There are several excellent websites that compile information on these e-mails, and a quick check can save us from the embarrassment of sending out a hoax, and preserve our personal credibility. If we find that the interesting e-mail is indeed true, we should still consider not forwarding them to everyone, as many of our intended recipients may not find our interests to their likings, and may even be offended that we consumed their valuable band-width and time. Typically, when I receive one of these from an acquaintance, if I am not already familiar with it, I check it out; if it is true (a minority of the time), I may choose to selectively forward it only to those that I think may be interested in the topic, but I never send it to everyone in my address book. If it is false, I usually reply back to the sender that it is indeed false, and include a link documenting the falsehood. Some

e-mailers are so humiliated that I caught them in an inaccuracy that they reply in anger back to me, despite the incontrovertible fact that it was they who had sent the bogus e-mail.

To verify the authenticity or falsehoods of these oft forwarded e-mails, I use two primary, and several secondary resources. Primarily I use the excellent and comprehensive urban legends resource of Snopes, at www.snopes.com. Well organized in an easy to navigate menu format, along with a competent search engine, Snopes is an excellent choice to check out the validity of questionable e-mails.

My other primary resource for checking the legitimacy of potential hoax emails is urbanlegends.about.com. This site is frequently updated with the latest hoaxes in circulation, and can reliably document their validity.

A common topic of these questionable e-mails are virus warnings. For this reason, most of the major antivirus software publishers also compile lists of hoaxes, mostly virus related, on their websites. I utilize these sites as secondary resources. It is also notable that old hoaxes and virus warnings never seem to die out, and periodically reappear. One that has been documented to be in circulation for over six years, but is again currently making the rounds in mass e-mailings is the "It takes guts to say Jesus" virus hoax. This e-mail, in several iterations, warns that according to CNN, AOL, McAfee, and other reputable resources, there is an e-mail circulating with a virus that can not be detected by contemporary antivirus software and that if you open the e-mail, your computer will be effectively destroyed. Every one of the hoax and antivirus websites list this as a hoax, yet countless copies are being forwarded by well intentioned people trying to warn their acquaintances. Some of the variations even go on to state that while it may be false, it is so important that it is being forwarded anyway.

Another similar e-mail warning that does have some validity says "I've Got Your E-mail on My Account." It goes on to warn that someone is using "your" email account to spread a virus, and I have received 10 copies of it, all with your e-mail address and ISP in the header. The e-mail then says, "I have copied all the mail text in the windows text-editor for you & zipped then. Make sure, that this mails (sic) don't come in my mail-box again." Attached to this dire warning is a file, commonly named "your\_text.zip." If opened, the file will infest your computer with the Sober.N worm. If it infects your computer, Sober.N will terminate the antivirus and firewall software on your computer, rendering it vulnerable to further attack, and then forwarding itself to everyone in your address book! This Sober.N warning is the exception to the rule that most warnings of this type are bogus.

Another dire warning that is a hoax, which I am receiving multiple copies of, is the warning that a directory of cell phone numbers is being compiled to enable telemarketers to call us on our cell phones, consuming our valuable supply of limited minutes. This hoax, which is now circulating for the second time, is listed by several sites as one of the top hoaxes in circulation. The grain of truth in this is that most cell phone carriers are instituting a "411" directory service of cell phone numbers, this list will emphatically not be for sale to telemarketers.

To see the latest hoaxes in circulation, as well as the ones in widest distribution, check out the hoax and urban legend websites, or the website of your favorite antivirus software. You may find some of the hoaxes actually quite entertaining, and wonder how intelligent people could fall for such silly e-mails.

The Editorial Committee of the Association of Personal Computer User Groups (APCUG), an international organization of which this group is a member, brings this article to you.

### **DIGITAL IMAGE SUITE 10**

Continued from Page 5

from a vacation and downloaded my pictures in "My Pictures" folder. I opened this Image Library, selected that folder, entered the word Vacation as my Keyword Painter name choice, and when the Keyword Painter drop down menu showed, I dragged the little paint brush with the check mark on the selected pictures I wanted and, voila! they were at hand! Now I can go through the other vacation pictures I saved in past years and add them to this Vacation section of my Picture Library.

I enjoyed using Photo Story, which permits you to turn your photos into a video. It's so easy. Or you can attach them to your e-mail. I used the many still pictures I had of the construction of our deck. the Photo Story feature turned the pictures into motion, not as a slide show, but zooming and fading in and out from the side, top or bottom of the screen. My video was very effective and professional looking. The program does it for you or, you have the choice to do it your way by following easy instructions.

I have worked with many versions of Microsoft's PictureIt, as well as other similar picture software programs and find Digital Image Suite10 absolutely great. There are two CDs, including clip art and project templates. Your purchase will also have a 275 page manual. When was the last time you got a good User's Manual in the software box? Chapter 15 has 87 pages of The Best of Tips and Tricks about Photography that are **invaluable**. After all, your picture manipulating program begins with the quality of your pictures.

This program allows you to do wonderful things in imaginative ways that will amaze you. Go for it!

It can be purchased at most computer friendly stores.

System requirements are

Pentium 700 MHz or higher Microsoft Win. 98, ME, 2000 or XP 256MB RAM (512 MB or higher

recommended)

400 MB of available hard-disk space Microsoft Internet Explorer 6.0 software required and included.

Up to an additional 75 MB of hard disk space may be required for Internet Explorer upgrade. This installation will not replace your primary browser.

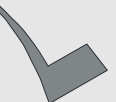

### Motherboard Newsletter Contributors…

**Our local contributors help tremendously to pay for the functioning of our club. As club members please**

**do what you can to support their businesses.**

**Visit or call their businesses, be a patron if possible, and tell them you saw their business card in the club's newsletter.**

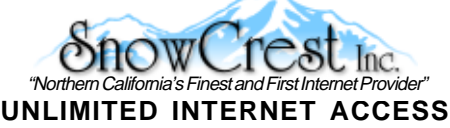

**Starting at \$15/month! DSL & Wireless Access, Web Design & Hosting Services www.snowcrest.net (530) 245-4698 / (530) 926-6888**

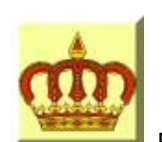

### **Crown Camera**

Digital Cameras Photo & Printer Supplies Imaging Experts M-F 8:30 - 5:30 Sat. 9 - 5 1365 Market Street Redding, CA 96001 Phone: 530-243-8333 or 800-655-4256 FAX: 530-243-4978

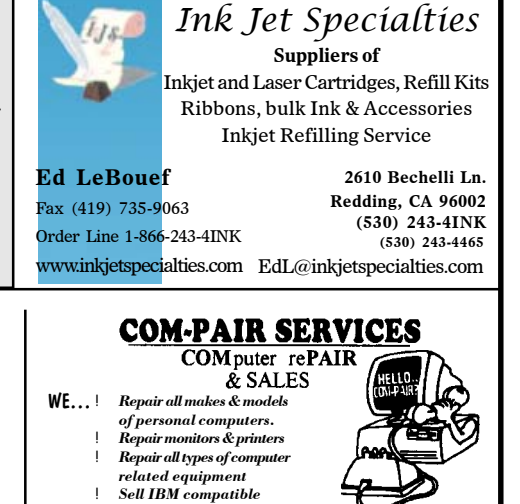

**computer systems. (530) 357-3200** 5309 Ches **Curtis Ricketts**www.com-pair-svcs.com Fax: (530) 357 **96002**

5309 Chestnut St.<br>Anderson, CA 96 CA 96007 **Fax: (530) 357-3803**

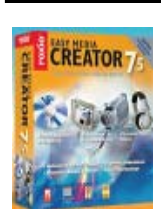

## Big Probem: How To Add Files To A Roxio 7 CD

Most of us who have tried to add files to a CD created in Roxio have been frustrated by Roxio

finalizing the disc in order for us to eject it thereby making it impossible to add files. What a waste of unused disc space! Here is the solution.

- 1.Put your disc in your CD drive and from My Pictures select the pictures you want put on the disc..
- 2. Then go to My Computer and right click the drive your CD is in and select Eject.

by Anna Lee Horton

- 3.When Roxio's Drag-to Disc Eject box comes up, click on **Advanced** and put a check mark in the box **Leave the disc as is,** then hit the Eject button again and your disc will pop out.
- 4.Now put the disc back in your drive and go to My Pictures again and make more selections of pictures to add.
- 5.On the left side, in the **task pane** choose **Copy Selected Items** to the Roxio drive (the drive where your CD is) and at the bottom of the box hit COPY.

When you put the CD back in again,

XP pops up and asks you what you want to do. You can choose to view the files here to make sure your additions are there or you can go to My Computer and right click on the drive the CD is in and select Open or Explore. When I was copying more batches of pictures to the CD, I didn't always see the items copied but they were there when viewed. After adding three batches of pictures I didn't have to go through all the steps. I could just push the eject button on my tower and the disc would pop out. According to Jane Quinn these same procedures work with Sonic.

### Why Join A Computer Club?

- **1. Benefit from a common interest in a personal (and costly) investment: Your business or personal computer.**
- **2. Enjoy more of that investment by learning more about it.**
- **3. Share tips and tricks, as well as new and old ideas.**
- **4. Become exposed to a variety of new hardware and software without sales pressure.**
- **5. Receive an informative monthly newsletter.**
- **6. Have access to various club func-tions and all Special Interest Groups (SIGs).**
- **7. Find out that no one needs to be alone and helpless with today's computer technology.**

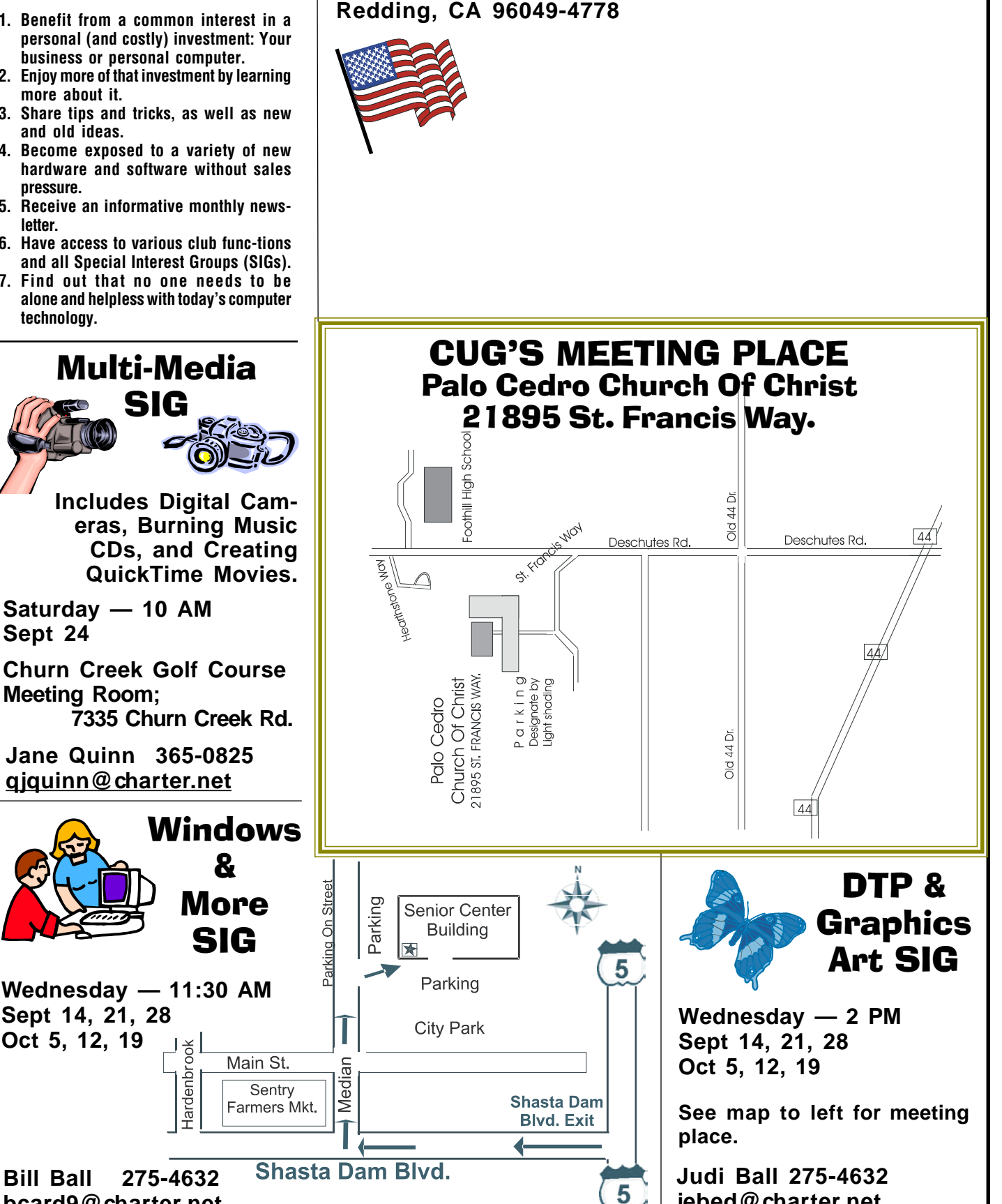

**IBM/PC Users Group of Redding**

**P.O. Box 494778**

**Sept 24**

**bcard9@charter.net**

**jebed@charter.net**